## **Windows 8.1**

ここでは「Windows 8.1」でのネットワークの設定についてご紹介します。

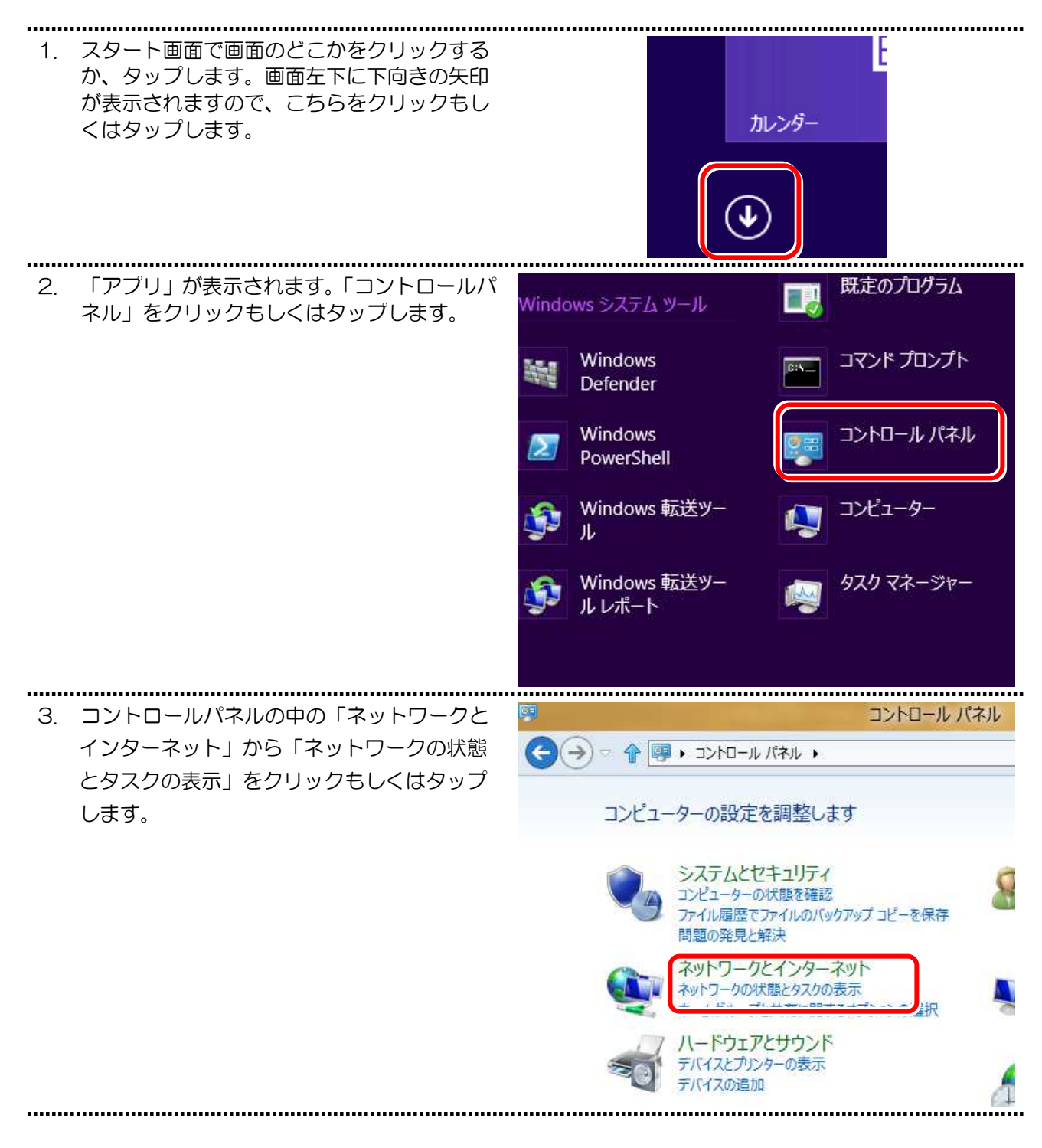

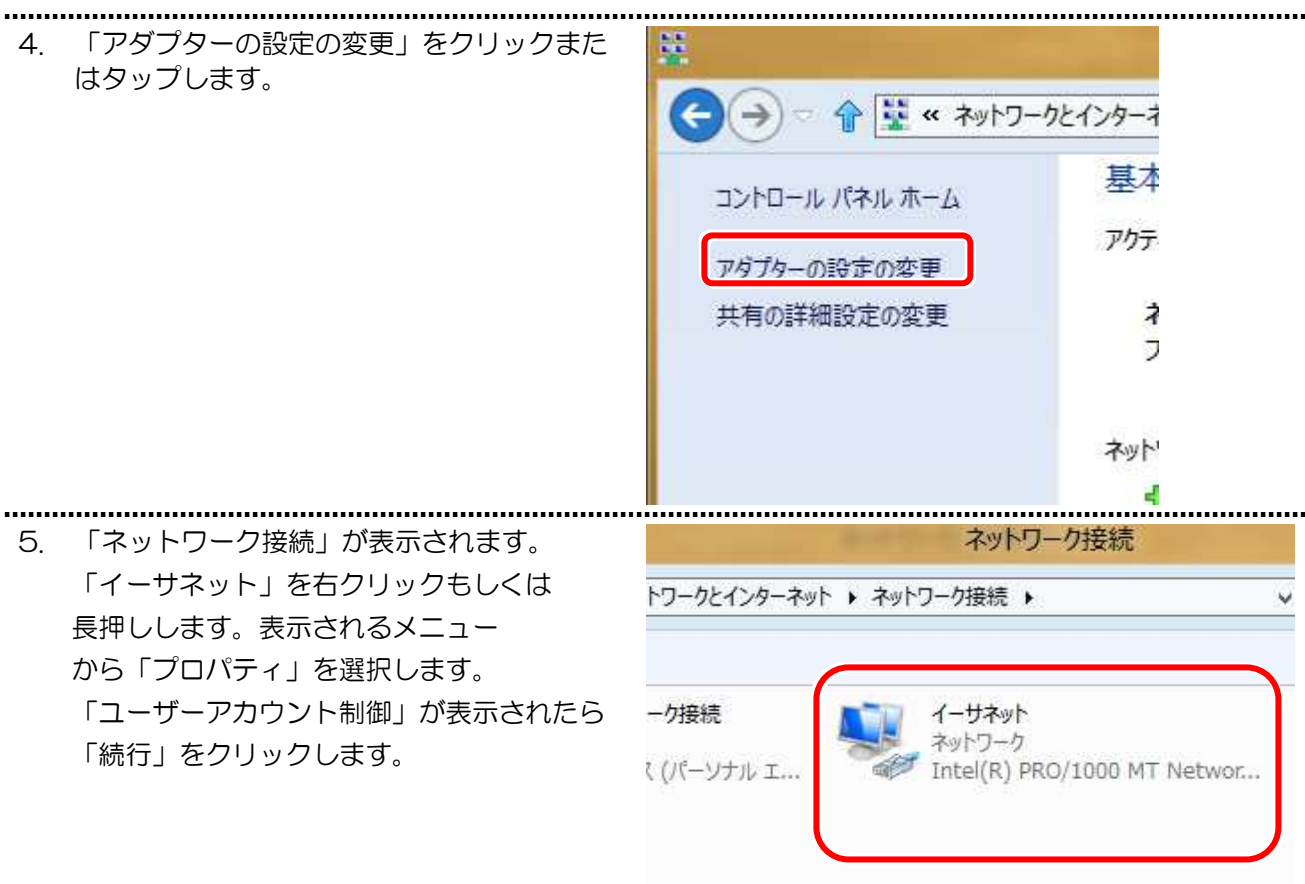

........ 6. 「イーサネットのプロパティ」が表示されま  $\overline{\mathbf{x}}$ イーサネットのプロパティ す。 ネットワーク 「接続の方法」には、パソコンにインストー (安物の)力法 ルされているネットワークアダプタの名称が Intel(R) PRO/1000 MT Network Connection 表示されます。(お客様の使用しているネット ワークアダプタによって異なります。) **構成(C)...** この接続は次の項目を使用します(O): 「インターネットプロトコルバージョン 4 □ ■ Microsoft ネットワーク用ファイルとプリンター共有 (TCP/IPv4)」を選択し、「プロパティ」を Microsoft Network Adapter Multiplexor Protocol Microsoft LLDP Protocol Driver クリックもしくはタップします。 Link-Layer Topology Discovery Mapper I/O Driver ☑ ▲ Link-Layer Topology Discovery Responder エインターネットプロトコル パージョン 6 (TCP/IPv6)  $\overline{\mathbf{v}}$ エムインターネットプロトコル パージョン 4 (TCP/IPv4)  $\rightarrow$ インストール(N)... プロパティ(R) 削除(U) 説明 伝送制御プロトコル/インターネットプロトコル。相互接続されたさまざまな ネットワーク間の通信を提供する、既定のワイド エリア ネットワークプロトコ ルです。 **OK** キャンセル

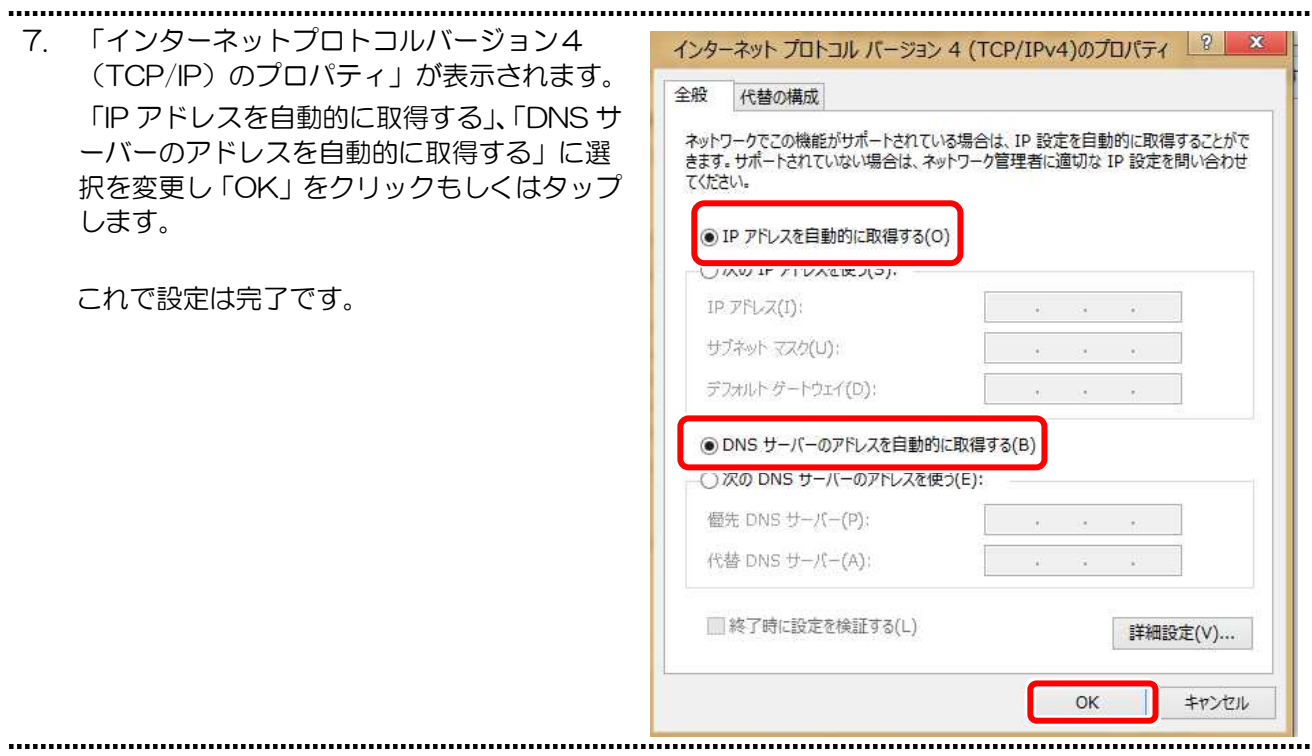